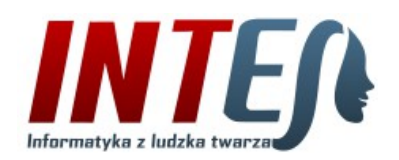

Kontakt: telefon: (48) 609 686 182 e-mail: [kontakt@intes.pl,](mailto:kontakt@intes.pl) www: [http://www.intes.pl](http://www.intes.pl/)

## Program "INTES Wycena" **Moduł obsługi zamówień od odbiorców**

Program INTES Wycena poza narzędziami usprawniającymi proces ofertowania i wyceniania otrzymywanych od klientów zapytań, posiada również moduł wspierający realizację zamówień, będących wynikiem zaakceptowania przez klienta przygotowywanych w głównym module wycen i ofert.

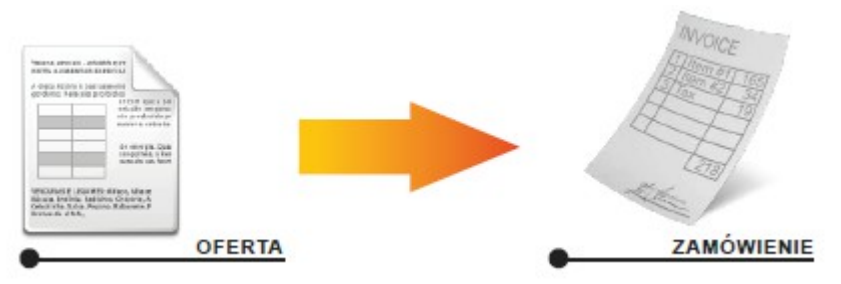

Zamówienie generowane jest automatycznie na podstawie wybranej oferty

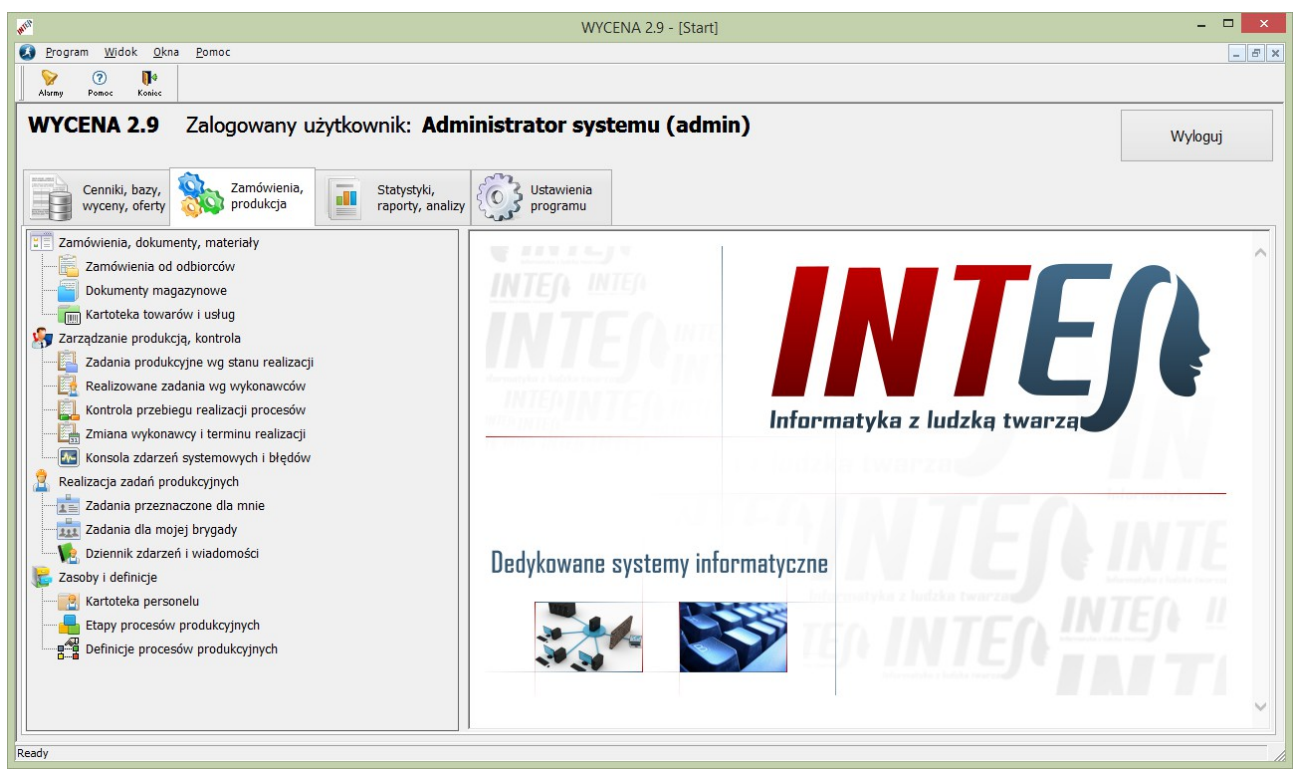

Główne okna program z widocznymi poleceniami modułu "Zamówienia, produkcja"

Moduł ten wspomaga wiele różnych aspektów związanych z realizacją zamówienia. Jako przykłady korzyści z wdrożenia tego modułu, można min. wymienić:

- możliwość precyzyjnego określenia listy potrzebnych do wykonania zamówienia materiałów
- możliwość przygotowania wydruku zamówienia na potrzebne materiały
- podgląd aktualnych stanów magazynowych materiałów używanych do produkcji
- możliwość generowania dokumentów magazynowych (PZ, RW, PW, WZ)
- kontrolę terminu i etapu realizacji zamówienia
- rejestracją historii realizacji poszczególnych pozycji zamówienia
- możliwość dokładnego oszacowania rzeczywistych kosztów produkcji
- możliwość wyliczenia wynagrodzeń zadaniowych dla pracowników
- graficzną wizualizację przebiegu procesu produkcyjnego
- standaryzację dokumentacji (deklaracja zgodności, protokół badań, gwarancja itp.).

## Zamawianie materiałów

Wszystkie operacje związane z obsługą zamówienia dostępne są w oknie "Zamówienia od odbiorców". W oknie tym możemy przeglądać i/lub edytować dane zawiązane bezpośrednio z samym zamówieniem, jak również wykonać wszystkie czynności przygotowawcze związane z uruchomieniem produkcji.

| <b>AVEN</b>    |                                                                                   |                  |                          |        |           |                    |                   |                        |               | WYCENA 2.9 - [Zamówienia od odbiorców]          |           |   |                               |              |        |                       |            |                     | п<br>$\mathbf{x}$ |
|----------------|-----------------------------------------------------------------------------------|------------------|--------------------------|--------|-----------|--------------------|-------------------|------------------------|---------------|-------------------------------------------------|-----------|---|-------------------------------|--------------|--------|-----------------------|------------|---------------------|-------------------|
| Plik           | Edycja                                                                            | Widok            | Ustawienia               | Qkna   | Pomoc     |                    |                   |                        |               |                                                 |           |   |                               |              |        |                       |            |                     | $ F$ $x$          |
| Ø              | è                                                                                 | $\oplus$         | $\overline{\phantom{a}}$ | P      | 簺         | Ū۰                 |                   |                        |               |                                                 |           |   |                               |              |        |                       |            |                     |                   |
| Start          | Wedruk                                                                            | Dodoj            | Duplikuj                 | Edycja | Usuń      | Zomknij            |                   |                        |               |                                                 |           |   |                               |              |        |                       |            |                     |                   |
| Szukaj:        |                                                                                   |                  |                          | Szukaj |           | Zakres             |                   |                        |               | Okres od: 2016-08-29 v do: 2016-09-04 v         |           |   | Ustaw: Bieżacy tydzień        | $\vee$<br>OK |        |                       |            |                     |                   |
|                | Zamówienia do odbiorców                                                           |                  |                          |        | Lp        |                    | Numer             | Data zam.              | <b>Status</b> | Termin                                          | Priorytet |   | Zamawiający                   |              |        | Wartość netto         | <b>PZ</b>  | <b>RW</b>           | <b>PW</b>         |
| E-             | Nowe, w przygotowaniu (S)                                                         | Priorytet wysoki |                          |        | 11        | ZS.0004/2016       |                   | 2016-08-30             | W przygotow.  | 2016-09-20                                      | Niski     |   | Centrum Budowlane "Podzamcze" |              |        | 39 703,86             | 0,00       | 0,00                | 0,00              |
|                |                                                                                   | Priorytet średni |                          |        | 12        | ZS.0003/2016       |                   | 2016-08-30             |               | W trakcie real. 2016-09-06                      | Wysoki    |   | BUDMAREX Sp. z o.o.           |              |        | 160 571,54            | 156 521,54 | 0,00                | 0,00              |
|                | Priorytet niski                                                                   |                  |                          |        | E         | ZS.0002/2016       |                   | 2016-08-30             | W przygotow.  | 2016-09-13                                      | Średni    |   | BATISTUTA Sp. z o.o.          |              |        | 68 655,55             | 37 671,79  | 0,00                | 0,00              |
| 田…<br>Ė-       | Oczekujące na realizację (V)<br>W trakcie realizacii (M)                          |                  |                          |        | l4        | ZS.0001/2016       |                   | 2016-08-30             |               | Zak. częściowo 2016-09-06                       | Średni    |   | ELEKTRO-BUD Ryszard Sawicki   |              |        | 11 427,04             | 10 332,04  | 4 944,02            | 2 671,51          |
| ⊕…<br>田市       | Historyczne (Y)<br>Anulowane (A)<br>Kończacy się termin<br><b>Przeterminowane</b> |                  |                          |        | $\hat{~}$ |                    | Liczba pozycji: 4 |                        |               |                                                 |           |   |                               |              |        | 280 357,99 204 525,37 |            | 4 944.02            | 2671,51           |
|                |                                                                                   |                  |                          |        |           | Zamówienie         |                   | <b>ZOpis dodatkowy</b> |               | Pozycje zamówienia <b>B.</b> Podział na zadania |           |   | Dokumentacja                  |              |        | Dok. magzynowe        |            |                     | Operacje          |
|                |                                                                                   |                  |                          |        | $Z^*$     | $\mathbf{I}$<br>Lp | <b>Stan</b>       | Symbol                 |               | Nazwa                                           |           |   | M Cena netto                  | Ilość        |        | J. m. Wartość netto   |            | Zadanie produkcyjne |                   |
|                |                                                                                   |                  |                          |        |           | м                  | Przyg.            | RG                     |               | Rozdzielnica główna                             |           | 自 | 21 726,55                     |              | szt.   | 21 726,55             |            |                     |                   |
|                |                                                                                   |                  |                          |        | H         | 2                  | Przyg.            | R sekc.                |               | Rozdzielnica                                    |           |   | 15 320,93                     |              | 1 szt. | 15 320,93             |            |                     |                   |
|                |                                                                                   |                  |                          |        | ш         | 3                  | Przyg.            | <b>RP</b>              |               | Rozdzielnica                                    |           | Ê | 6 678.18                      |              | 1 szt. | 6 678,18              |            |                     |                   |
|                |                                                                                   |                  |                          |        | ⊔         | 4                  | Przyg.            | R1                     |               | Rozdzielnica                                    |           | € | 2 525,54                      |              | 1 szt. | 2 525,54              |            |                     |                   |
|                |                                                                                   |                  |                          |        | ш         | 5                  | Przyg.            | R <sub>2</sub>         |               | Rozdzielnica                                    |           | Ê | 2 722,72                      |              | 1 szt. | 2 722,72              |            |                     |                   |
|                |                                                                                   |                  |                          |        | □         | 6                  | Przyg.            | R <sub>3</sub>         |               | Rozdzielnica                                    |           | Ħ | 3770,13                       |              | 1 szt. | 3770,13               |            |                     |                   |
|                |                                                                                   |                  |                          |        | ш         | 7                  | Przyg.            | R <sub>4</sub>         |               | rozdzielnica                                    |           |   | 4 241,50                      |              | 1 szt. | 4 241,50              |            |                     |                   |
| <b>Insuran</b> |                                                                                   |                  |                          |        | $\bf{0}$  |                    |                   | Liczba pozycji: 10     |               |                                                 |           |   |                               |              |        | 68 655,55             |            |                     |                   |

Okna polecenia "Zamówienia od odbiorców" z widocznymi poleceniami z menu kontekstowego

Przygotowanie zamówienia na potrzebne do wykonania zlecenia materiały powinno rozpocząć się od korekty cen przyjętych na etapie wyceniania kosztów zakupu elementów składowych rozdzielnicy. Ma to szczególne znaczenie w sytuacji gdy chcemy uzgodnione z dostawcą (lub dostawcami) ceny pokazać na wydruku zamówienia.

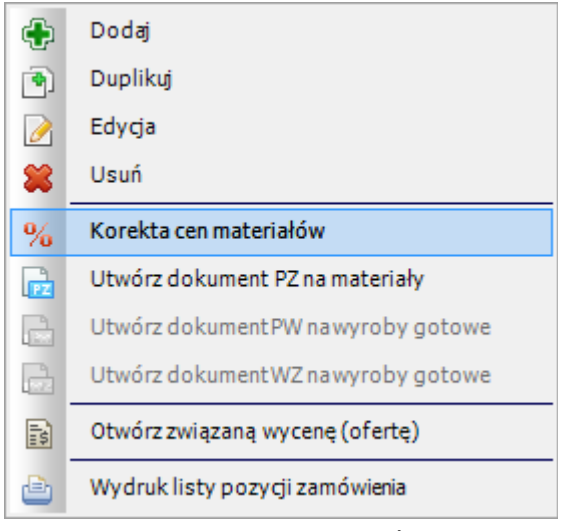

Menu kontekstowe dla "Zamówienia"

Korektę cen wykonać można indywidualne dla każdego produktu, w tym celu program otworzy nam formularz zawierający zagregowaną listę wszystkich potrzebnych do realizacji zamówienia materiałów. Można również dokonać zmiany cen dla całych grup produktów poszczególnych producentów operując na rabatach i cenach katalogowych.

|                               |            |                  | Zakresowa zmiana rabatów |                          |            |           |
|-------------------------------|------------|------------------|--------------------------|--------------------------|------------|-----------|
| 1. Tam gdzie Katalog =        |            | $\vee$ i Rabat = |                          | 0,0 [%] zmień Rabat na:  | $0,0$ [%]  | <b>OK</b> |
| 2. Tam gdzie Katalog =        | Apator     | $\vee$ i Rabat = |                          | 31,2 [%] zmień Rabat na: | $31,2$ [%] | Anuluj    |
| 3. Tam gdzie Katalog =        | Demo<br>◡  | $i$ Rabat =      |                          | 28,6 [%] zmień Rabat na: | 28,6 [%]   |           |
| 4. Tam gdzie Katalog =        | Demo       | $\vee$ i Rabat = |                          | 33,3 [%] zmień Rabat na: | 33,3 [%]   |           |
| 5. Tam gdzie Katalog =        | Demo       | $\vee$ i Rabat = |                          | 25,0 [%] zmień Rabat na: | 25,0 [%]   |           |
| 6. Tam gdzie Katalog =        | Demo       | $\vee$ i Rabat = |                          | 20,0 [%] zmień Rabat na: | 20,0 [%]   |           |
| 7. Tam gdzie Katalog =        | Erko       | $\vee$ i Rabat = |                          | 31,0 [%] zmień Rabat na: | 31,0 [%]   |           |
| 8. Tam gdzie Katalog =        | ETI        | $\vee$ i Rabat = |                          | 40,0 [%] zmień Rabat na: | 40,0 [%]   |           |
| 9. Tam gdzie Katalog $=$      | <b>ETI</b> | $\vee$ i Rabat = |                          | 20,0 [%] zmień Rabat na: | 20,0 [%]   |           |
| 10. Tam gdzie Katalog = $ETI$ |            | $\vee$ i Rabat = |                          | 50,0 [%] zmień Rabat na: | 50,0 [%]   |           |

Formularz zakresowej zmiany rabatów przyjętych do wyliczenia ceny zakupu

Po sprawdzeniu i ewentualnym skorygowaniu cen zakupu możemy przystąpić do przygotowania zamówienia na materiały dla wybranych pozycji zlecenia (rozdzielnic). W tym celu z menu kontekstowego wybieramy polecenie "Útwórz dokument PZ na materiały".

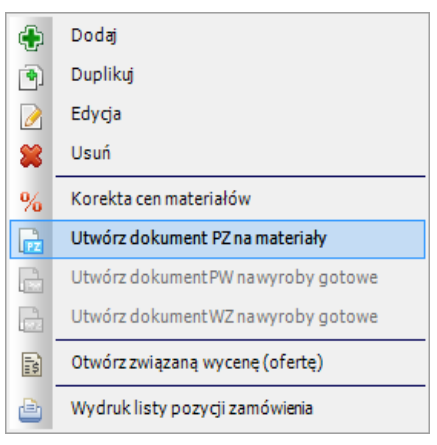

Menu kontekstowe dla "Zamówienia"

Program otworzy nam okno, w którym z listy wszystkich pozycji zamówienia wybrać możemy tylko te, dla których chcemy zamówić materiały.

| Zaznacz wszystkie |          |             | Odznacz wszystkie |                     |   |            | <b>Pobierz</b> |          | Anuluj              |  |
|-------------------|----------|-------------|-------------------|---------------------|---|------------|----------------|----------|---------------------|--|
|                   | $Lp$ $I$ | <b>Stan</b> | Symbol            | Nazwa               | M | Cena netto | Ilość          |          | J. m. Wartość netto |  |
| ⊔<br>1            |          | Przyg.      | <b>RG</b>         | Rozdzielnica główna | Ē | 21 726,55  |                | 1 szt.   | 21 726,55           |  |
| $\overline{2}$    |          | Przyg.      | R sekc.           | Rozdzielnica        | F | 15 320,93  |                | $1$ szt. | 15 320,93           |  |
| 3                 |          | Przyg.      | <b>RP</b>         | Rozdzielnica        | f | 6 678,18   |                | $1$ szt. | 6 678,18            |  |
| ☑<br>4            |          | Przyg.      | R1                | Rozdzielnica        | Ê | 2 525,54   |                | $1$ szt. | 2 525,54            |  |
| ⊻<br>5            |          | Przyg.      | R2                | Rozdzielnica        | E | 2 722,72   |                | $1$ szt. | 2 722,72            |  |
| ⊻<br>6            |          | Przyg.      | R <sub>3</sub>    | Rozdzielnica        | f | 3770,13    |                | $1$ szt. | 3 770,13            |  |
| ☑                 |          | Przyg.      | R4                | rozdzielnica        | É | 4241,50    | $\mathbf{1}$   | szt.     | 4 241,50            |  |
| ⊻<br>8            |          | Przyg.      | R <sub>5</sub>    | Rozdzielnica        | E | 2 770,00   |                | $1$ szt. | 2 770,00            |  |
| ✔<br>9            |          | Przyg.      | R <sub>6</sub>    | Rozdzielnica        | f | 4 200,00   |                | 1 szt.   | 4 200,00            |  |
| 10                |          | Przyg.      | R7                | Rozdzielnica        | € | 4 700,00   |                | $1$ szt. | 4 700,00            |  |
|                   |          |             |                   |                     |   |            |                |          |                     |  |

Okno wyboru rozdzielnic do wykonania których chcemy zamówić materiały

W ostatnim kroku ustalane są ostateczne ceny i ilości zamawianych materiałów. Jeśli dany produkt był już kupowany, to program zaproponuje nam cenę ostatniego zakupu, a jeśli nie to cenę założoną przy kalkulowaniu oferty. Proponowana zaś ilość będzie wynikała z różnicy ilości dostępnej na magazynie i ilości potrzebnej do realizacji zlecenia.

| $\boldsymbol{\times}$<br>Wybierz pozycje zamówienia |            |              |                               |                                                  |       |                |                |                                       |                         |                                 |                |                                |         |  |
|-----------------------------------------------------|------------|--------------|-------------------------------|--------------------------------------------------|-------|----------------|----------------|---------------------------------------|-------------------------|---------------------------------|----------------|--------------------------------|---------|--|
| Szukaj:                                             |            |              | Szukaj                        |                                                  |       |                | Wyzeruj ilości | Wygeneruj PZ dla zaznaczonych pozycji |                         |                                 |                |                                | Zamknij |  |
| Lp                                                  | Katalog    | Nr kat.      | Symbol produktu               | Nazwa produktu                                   | J.m.  | Ilość          | St. mag.       | Cena ost.                             |                         |                                 |                | Inne PZ Z* Ilość PZ Cena netto |         |  |
|                                                     | Demo       | ELS.00194    | $R-H-M$                       | Roboczogodzina monter                            | godz. | 37,00          | 0,00           |                                       | 0,00                    |                                 |                |                                | E       |  |
| 12.                                                 | <b>ETI</b> | 001101214    | <b>ERP18-4</b>                | Obudowa rozdzielnicy p/t                         | szt.  | 4              | 3              | 302,00                                |                         | $3\sqrt{ }$                     | 1              | 304,58                         |         |  |
|                                                     | <b>ETI</b> | 001101218    | <b>ERP18-6</b>                | Obudowa rozdzielnicy p/t                         | szt.  | 3              | -1             | 470,00                                |                         | $1 \sqrt{ }$                    | $\overline{2}$ | 470,12                         |         |  |
|                                                     | ETI        | 002121712    | ETIMAT10 1P 10kA B 6A         | Wyłacznik nadpradowy                             | szt.  | 21             | 12             | 10,50                                 |                         | $12$ $\triangledown$            | 9              | 10,54                          |         |  |
| 5                                                   | <b>ETI</b> | 002173102    | KZS-2M B 10/0,03A, AC         | Wyłącznik różnicowoprądowy z członem nadprą szt. |       | 27             | 14             | 73,10                                 |                         | $14$ $\overline{\triangledown}$ | 13             | 73,38                          |         |  |
| 6                                                   | ETI        | 002173104    | KZS-2M B 16/0,03A, AC         | Wyłącznik różnicowoprądowy z członem nadprą szt. |       | 66             | 48             | 69,20                                 | 48                      | $\overline{\mathbf{v}}$         | 18             | 68,98                          |         |  |
|                                                     | ETI        | 002173204    | KZS-2M B 16/0,03A, A          | Wyłacznik różnicowopradowy z członem nadpra szt. |       | 68             | 41             | 103,20                                |                         | $41$ $\sqrt{ }$                 | 27             | 104,41                         |         |  |
| 8                                                   | <b>ETI</b> | 002423323    | SV 340                        | Rozłacznik izolacyjny 40A                        | szt.  | $\overline{7}$ | 4              | 35,90                                 |                         | $4\sqrt{ }$                     | 3              | 35,79                          |         |  |
| 19                                                  | <b>ETI</b> | 002441512    | ETITEC C 275/20 (4P)          | Ogranicznik przepięć klasy C                     | szt.  | 7              | $\overline{4}$ | 227,50                                |                         | $4\sqrt{ }$                     | 3              | 227,63                         |         |  |
| 10                                                  | <b>ETI</b> | 002463502    | R 25-20 230V                  | Stycznik modułowy 25A 2 styki zwierne (1 mod     | szt.  | 48             | $\mathbf{0}$   |                                       |                         | $0$ $\sqrt{ }$                  | 48             | 54,97                          |         |  |
| 11                                                  | <b>ETI</b> | 002471407    | SON-3                         | Sygnalizator obecności napiecia                  | szt.  | $\overline{7}$ | $\overline{4}$ | 29,80                                 |                         | $4\sqrt{ }$                     | 3              | 29,63                          | 圖       |  |
| 12                                                  | Telefonika | H07V-K 002.5 | LqY 450/750V, 07V-K - 2,5 mm2 | Przewód LgY 2,5 mm2                              | m     | 36,00          | 21,00          | 1,10                                  | $21,00$ $\triangledown$ |                                 | 15,00          | 1,06                           | 圖       |  |
| 13                                                  | Telefonika | H07V-K 010   | LgY 450/750V, 07V-K - 10 mm2  | Przewód LgY 10 mm2                               | m     | 28,00          | 16,00          | 3,90                                  | $16,00$ $\sqrt{ }$      |                                 | 12,00          | 3,90                           | 圖       |  |
|                                                     |            |              |                               |                                                  |       |                |                |                                       |                         |                                 |                |                                |         |  |
| $\left\langle \cdot \right\rangle$                  |            |              | Liczba pozycji: 13            |                                                  |       |                |                |                                       |                         | 12                              |                |                                |         |  |

Okno z wyborem listy materiałów, ilości i cen

Aby niepotrzebnie nie powielać rejestrowanych w bazie danych systemu dokumentów, rozwiązane jest to w ten sposób, że system generuje dokument magazynowy PZ (przyjęcie zewnętrzne). Dokument ten ma po wygenerowaniu status "Brudnopis" i do chwili przeniesienia do "Czystopisu" (w po faktycznym przyjęciu dostawy) nie wpływa na stany magazynowe w "Kartotece towarowej". Natomiast wydruk zamówienia do dostawcy można wykonać już na podstawie tak przygotowanego dokumentu PZ.

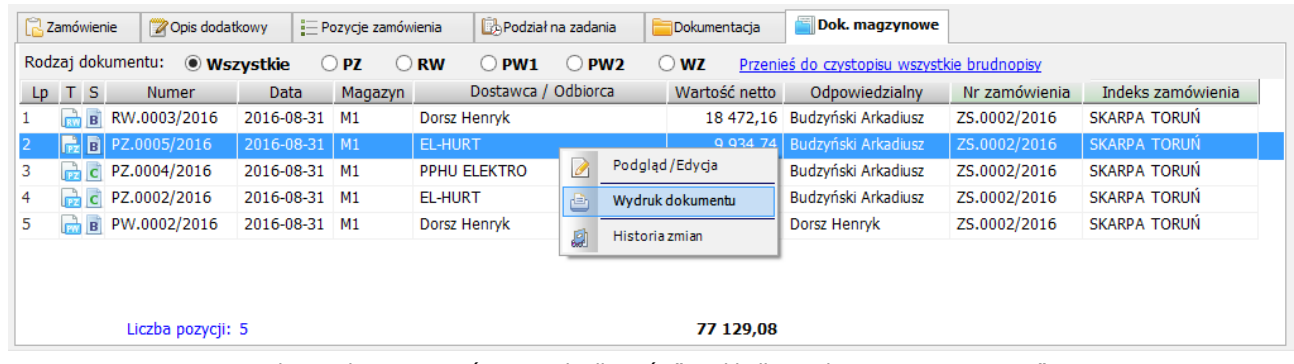

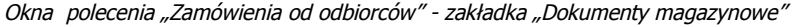

|   | Wydruk dokumentu magazynowego (zcenami) |  |  |  |  |  |  |  |  |
|---|-----------------------------------------|--|--|--|--|--|--|--|--|
| d | Wydruk dokumentu magazynowego (bez cen) |  |  |  |  |  |  |  |  |
| Ò | Wydruk zamówienia wg dok. PZ (z cenami) |  |  |  |  |  |  |  |  |
|   | Wydruk zamówienia wg dok. PZ (bez cen)  |  |  |  |  |  |  |  |  |

Menu "Wydruk dokumentu"

## Procesy produkcyjne

Każde zarejestrowane w systemie zamówienie posiada status określający etap jego realizacji. Status całego zamówienia ustalany jest przez system automatycznie na podstawie etapów realizacji poszczególnych pozycji zamówienia. Status pozycji zamówienia ustalany jest również automatycznie, na podstawie stanu procesu produkcyjnego, odzwierciedlającego przebieg realizacji związanego z nim zadania.

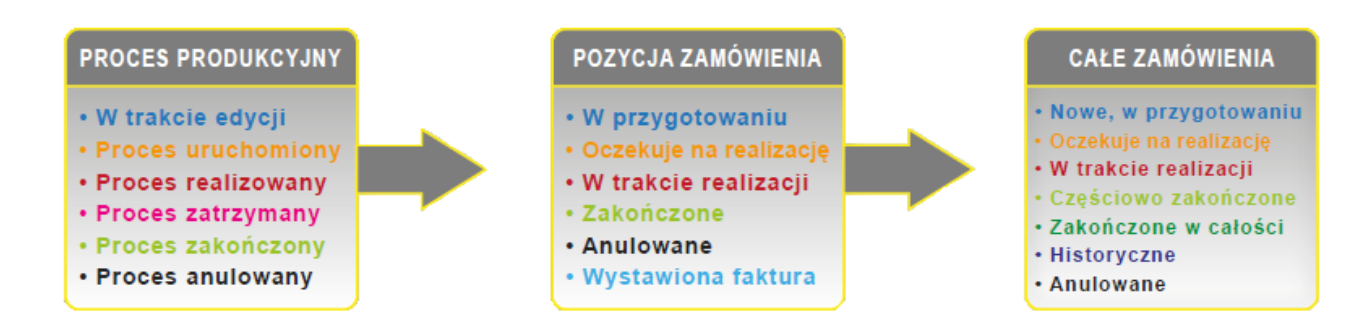

Zadania produkcyjne mogą być realizowane z wg dowolnie zdefiniowanego schematu (definicji procesu). Przebieg procesu, jego etapy oraz ich kolejność powinna być dopasowana do specyfiki zdania oraz stawianych systemowi wymagań. Program posiada wbudowane narzędzia do edycji procesów i pozwala zdefiniować dowolną ich liczbę.

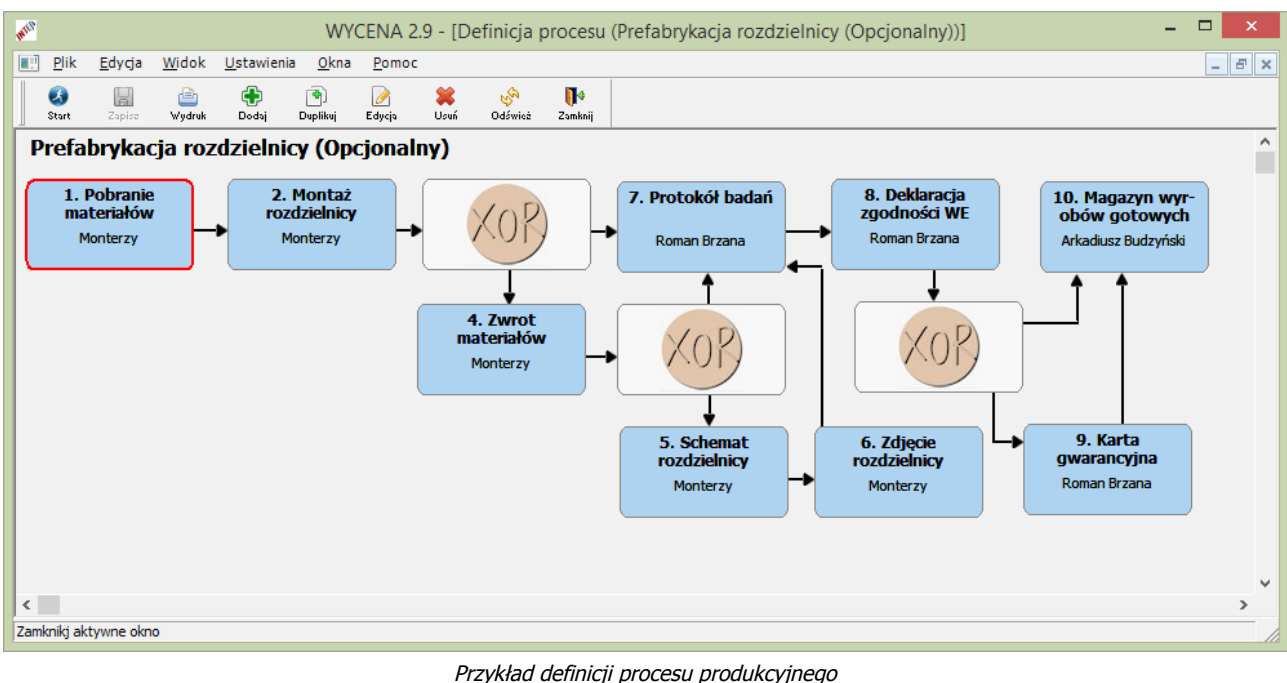

Przygotowanie zdań produkcyjnych (instancji procesów) dla wszystkich pozycji zamówienia, oraz ich uruchomienie odbywa się w oknie "Zamówienia od odbiorców", na zakładce "Podział na zadania".

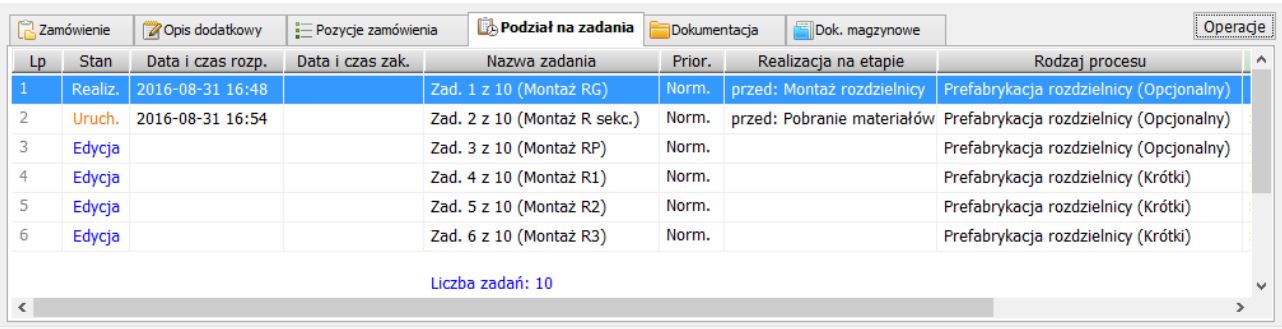

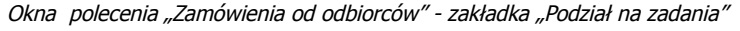

Proces po uruchomieniu nie wymaga już praktycznie żadnej obsługi. Automatycznie kieruje zdefiniowane w nim etapy (zadania do wykonania) do określonych w procesie osób lub zespołów. Rejestruje czas rozpoczęcia i zakończenia wykonywania zadania, a tam gdzie jest to możliwe wspomaga i kontroluje wykonanie określonego w dla danego etapu zadania. W miejscach rozgałęzień proces sam (w zależności od rodzaju węzła) podejmuje decyzję o wyborze następnego etapu lub prosi o wskazanie następnego etapu osobę wykonującą wcześniejszy etap.

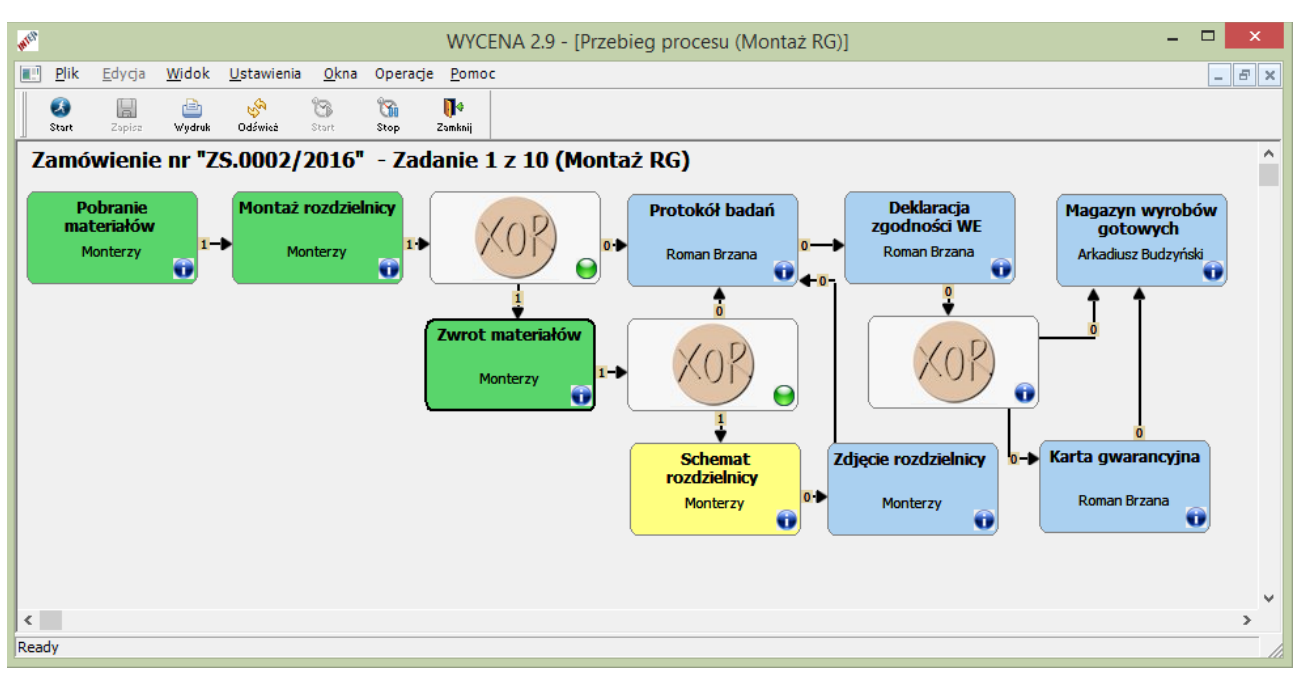

Przykład uruchomionej instancji procesu

Zadania kierowane są zgodnie z definicją procesu do osób lub brygad przydzielonych do ich realizacji. W oknach poleceń "Zadania przeznaczone dla mnie" lub "Zadania dla mojej brygady" osoby te mogą sprawdzić które zadania oczekują na rozpoczęcie wykonywania, które są wykonywane (nie zakończone), jakie będą wkrótce realizować, a także sprawdzić jakie zadania zostały przez nich w zadanym okresie wykonane.

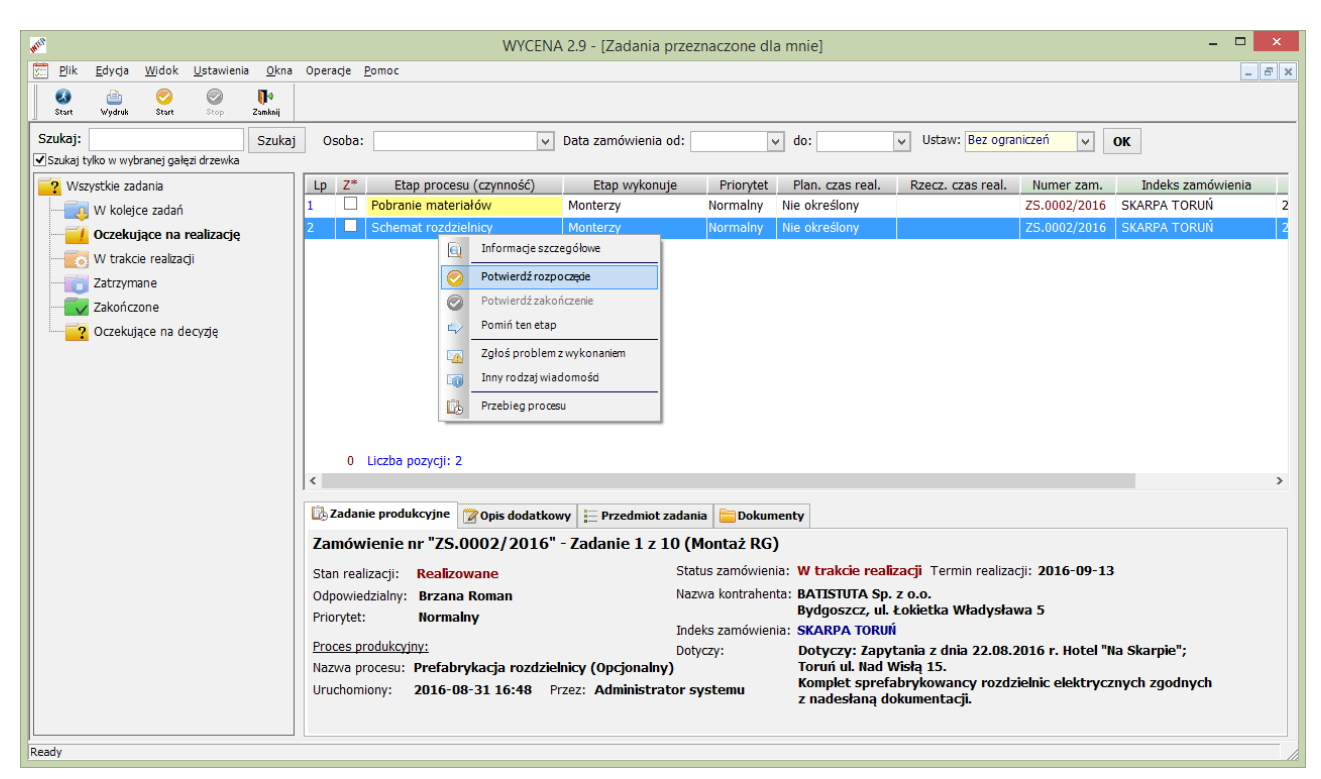

Okno polecenia "Zadania przeznaczone dla mnie